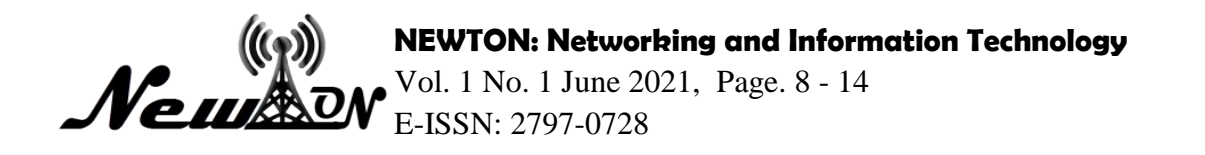

# Web-Based Unwaha Cooperative Management Information System

**Siti Sufaidah1\* , Zuke Ernanda Putri <sup>2</sup>** 1 Information System, Universitas KH. A.Wahab Hasbullah  $2$ Informatics, Universitas KH. A. Wahab Hasbullah \*E-mail: [idasufaidah@unwaha.ac.id](mailto:idasufaidah@unwaha.ac.id)

# **ABSTRACT**

*In carrying out activities in the campus environment, a program is needed to carry out these activities*  well. One of them is a web application. Web is a general name for the World Wide Web, which is *basically an internet server system that supports documents in a special format in the Hyper Text Markup Language language, web use can also be applied in marketing activities. The purpose of this research is to build a cooperative management information system at KH University. A. Wahab Hasbullah webbased. With this application, it is hoped that it can help marketing activities in cooperatives for admins and members. The result of this research is the cooperative web application of KH University. A. Wahab Hasbullah for admins and cashiers in controlling economic activities in cooperatives such as product input, viewing product categories.*

*Keywords:Management Information System; Cooperative; Unwaha; Web; HyperText Markup Language.*

# **INTRODUCTION**

In the current era, technology has been widely developed to help the activities of human needs. An example is the technology used to assist in the economic process. The web is one form of technology that allows it to be used in economic activity. Innovation in web design is needed as well as a place to control marketing activities, for example product input, adding product categories, updating stock, choosing payment types, adding transactions, and making booking approvals.

KH University. Abdul Wahab Hasbullah, is a university located on Jl. Garuda No. 9, Rice Farm - Jombang 61451 East Java. Apart from being a place for learning at the University of KH. A. Wahab Hasbullah there is also a cooperative of students, lecturers and employees which is used as the running of one of the economies in the campus environment. It is necessary to have an application that can help these activities. In this study, the authors design a web application that is used to assist activities in student cooperatives, one of which is used to input products, add product categories, update stock, add transactions and approval of booking goods in the cooperative.

# **METHOD**

# **Operational Definition**

Definition of Digital Marketing

Digital Marketing is a marketing strategy that utilizes increasingly developing information technology. In this study, the authors emphasize digital marketing of the Web-Based Unwaha Cooperative Management Information System for admins and cashiers in carrying out activities at KH University cooperatives. A. Wahab Hasbullah.(Sufaidah et al., 2020).

 Definition of Management Information System A management information system is a system designed to provide decision-oriented information by planning, monitoring, and assessing organizational activities in the form of a framework at all stages. Management information system is a system that aims to provide information to facilitate the operations, management, and decision-making processes

within an organization.(Oktasari & Kurniadi, 2019); (Widya & Airlangga, 2020).

Definition of Cooperative

Student Cooperatives are administrators, supervisors, and their members are students from the university where the student cooperative is located. Students are the main movers of student cooperatives. With critical and innovative thinking, cooperatives will shine again in the hands of students.(Mursidi et al., 2020).

Definition of the Web

The web is a collection of interconnected web pages. The web is a system that contains a variety of information in the form of text, images, audio and video and can be accessed through a device called a web browser. The web is a collection of information, both static and dynamic, consisting of pages that are created.(Oktasari & Kurniadi, 2019).

Definition of PHP

PHP is a programming language that is widely used for handling the creation and development of a web and can be used in HTML. PHP stands for "PHP: Hypertext Preprocessor", and is a language included in HTML documents, as well as working on

the server side (server-side HTML-embedded scripting). This means that the syntax and commands provided will be fully executed on the server but are included in ordinary HTML pages, so the script is not visible on the client side.(Susilo, 2018).

Definition of MySQL

The database serves as a place or container for storing, classifying professionals. MySQL works using SQL Language (Structured Query Language). It can be interpreted that MySQL is the standard for using databases in the world to manage data.(Abdurrahman, 2018).

In the preparation of this final project, several processes need to be carried out to achieve the project that will be designed.

# **Research**

Namely collecting data related to the KH University Cooperative. A. Wahab Hasbullah. This research began in January 2021 until May 2021. With this research, data were obtained that would later be needed in system design.

#### **Research methods**

The method used in this research is using the waterfall method. The waterfall method is one of the methods commonly used in development.

The following is an image of a research diagram using the waterfall method:

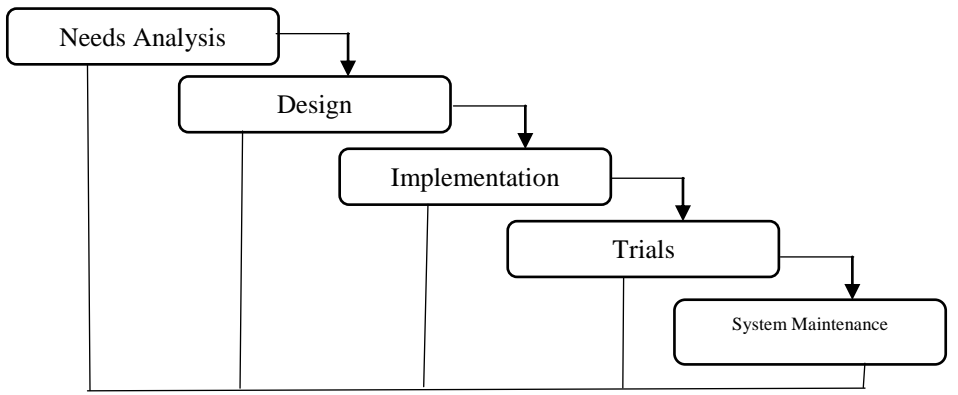

**Figure 1.** Waterfall Diagram

The waterfall method emphasizes a systematic and sequential stage.

This method is also called the waterfall method because it is sequential. This method also has several stages, namely:

• Needs Analysis

In this stage, it begins by collecting data in various ways, such as observation, interviews and so on to design the application to be made. In this study, the authors obtained data by conducting interviews with one of the cooperative employees of KH University. A. Wahab Hasbullah.

• Design

This design stage provides an overview for designing the appearance of the application created. In this study, the authors designed a display design that will be displayed on the cooperative management information system application at KH University. A. Web-based Wahab Hasbullah.

Implementation

The implementation stage begins with the coding process to start from start to finish in the preparation of the application. In this study, the author uses code igniter and PHP MySQL to design the Web-Based Unwaha Cooperative Management Information System application.

Trials

The trial stage is the testing stage on applications that have been made after the coding process is carried out. In the application made by the researcher, the researcher designed an application to input products, see stock, transactions and bookings. Then a trial was carried out whether this application was able to run according to what was previously expected to be applied to the Web-Based Unwaha Cooperative Management Information System application.

• System Maintenance

The maintenance stage is the final stage where the author can later make improvements if deficiencies are found in the application that has been designed.

#### **Research flow**

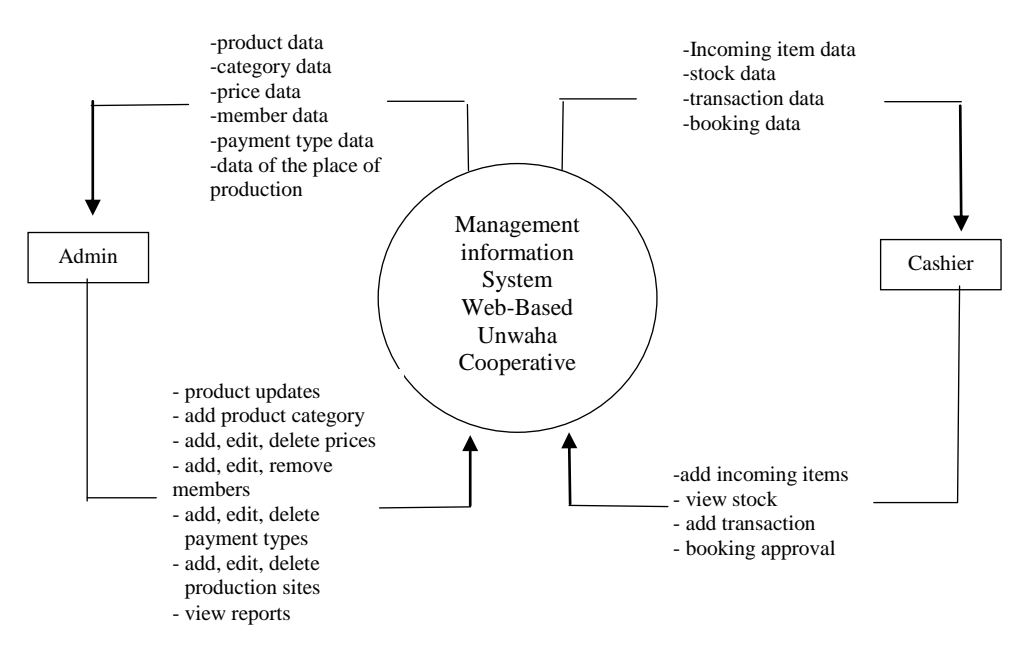

**Figure 2.** Data Flow Diagram

The flow of this research is illustrated by a DFD diagram (Data Flow Diagram). DFD diagram is one type of diagram that shows the movement of information from one place to another. In making this application there are two levels, namely admin and cashier (Hariono & Ashoumi, 2020). The admin will later collect product data and payment type data, this data will be used in making applications such as product updates, and add edit types of payments (Mushthofa et al, 2021). The cashier will collect stock data, booking data and transaction data for stock updates, add transactions and booking approvals which will be entered into the web-based Unwaha cooperative management information system application.

#### **RESULTS AND DISCUSSION**

The following are the results and discussions obtained after research and the process of working on the Web-Based Unwaha Cooperative Management Information System application: **Result** 

The results of this study are applications with two user levels, namely admin and cashier.On the admin page here, a database with admin level is created, there is also a product table that is used as a reference or product information, a category table that is used to add product categories in the cooperative, and a payment type table that is used as a reference for admins to add payment types.On the admin page here, a database with the cashier level is created, there is also a stock query, which is used as a cashier reference to update stock on the entry menu, a transaction table used by the admin to process transactions, and a booking table used by the cashier to process booking approvals.

### **Discussion**

The discussion of the results of this study is that each level has its own features and functions. The following is a discussion of the features and functions of each level: Level Admin

• Product

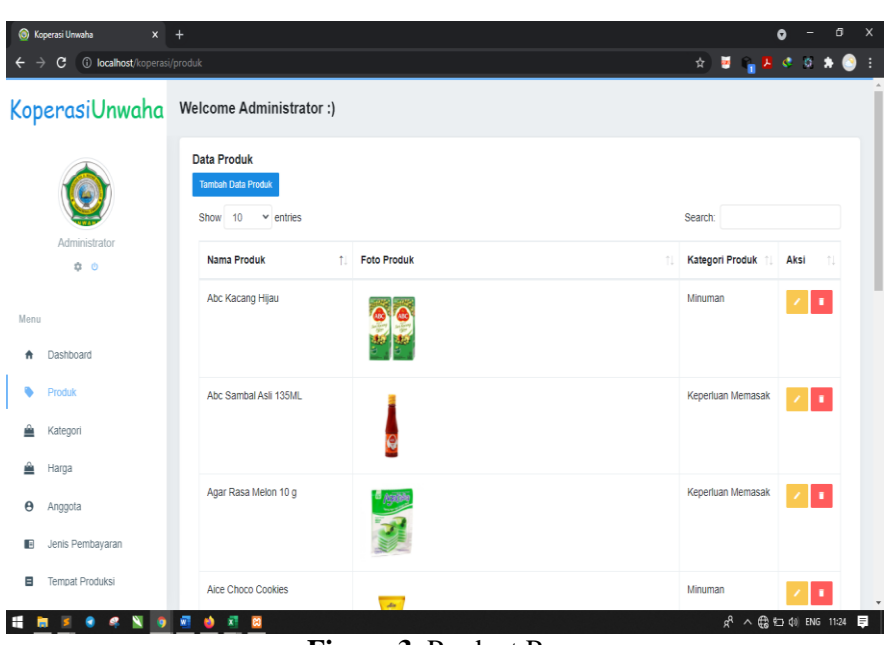

**Figure 3.** Product Page

On this page, the product name, product category, and product photo are displayed. This page contains features for adding, editing, and deleting products. With the add, edit and delete buttons and the existing data, the admin can update the products on the KH University Cooperative Management Information System web. A. Wahab Hasbullah.

• Type uf payment

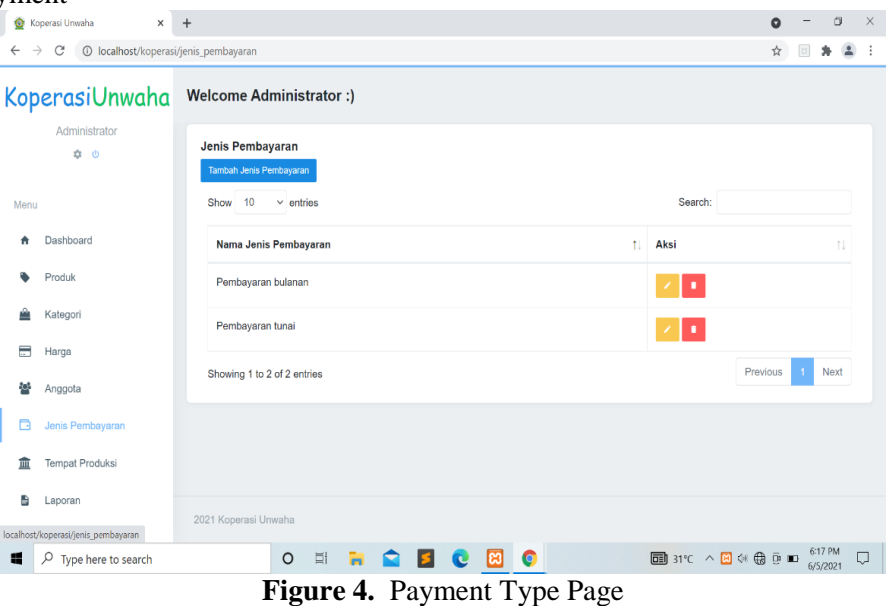

On this page, a table is displayed containing the names of the types of payments available on the website cooperatives, in the table there is also an edit feature, and delete payment types, above there are also added types of payments that can be used by admins to add types of payments on the

KH University Cooperative Management Information System web. A. Wahab Hasbullah.

• Category

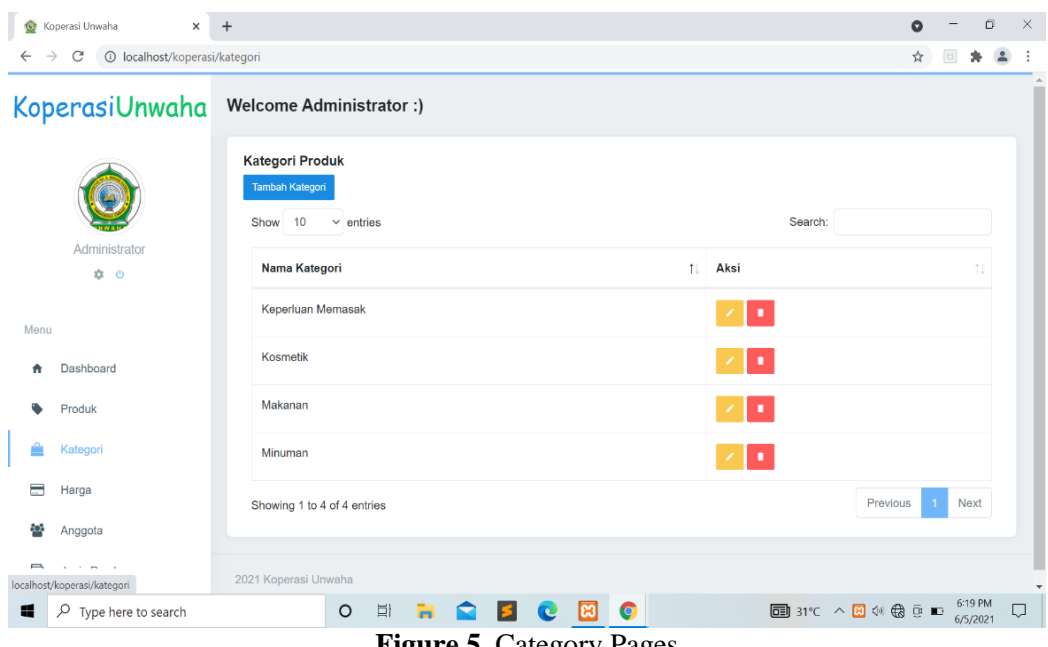

**Figure 5.** Category Pages

On this page, a table is displayed that contains several product categories in the cooperative. On this category page there are also edit, delete and add categories buttons that the admin can use to change the data in the KH University Cooperative Management Information System application. A. Wahab Hasbullah.

#### Level Cashier

• Incoming producs

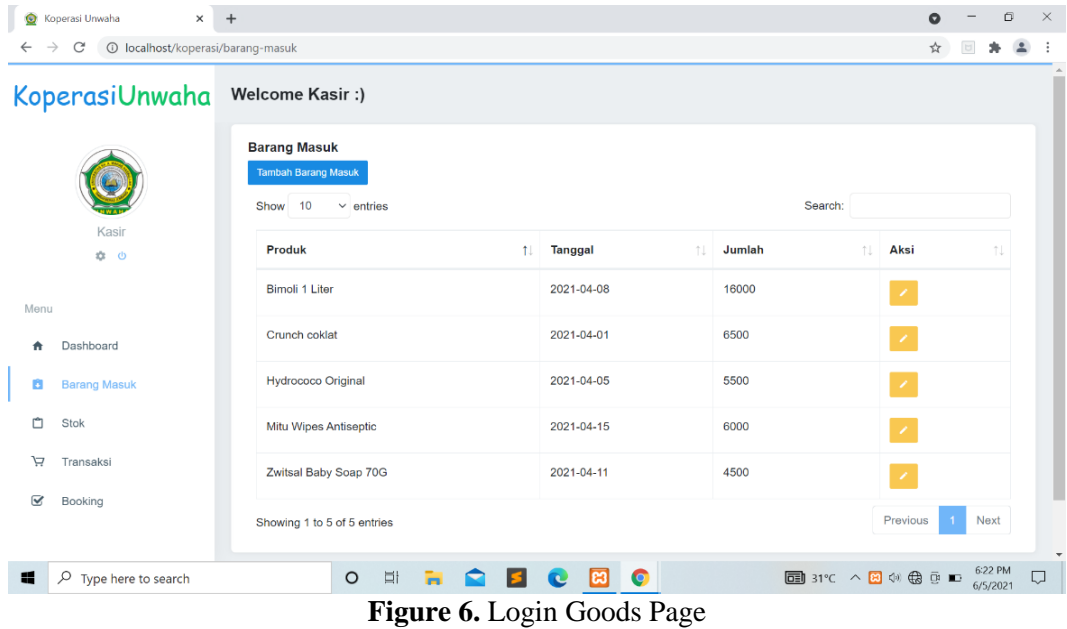

On this page, a table is displayed that contains the name of the product entered, the date the goods were entered, and the number of products that were entered. In this table there is also an edit and add button that the admin can use to update the incoming stock as well.

#### • Transaction

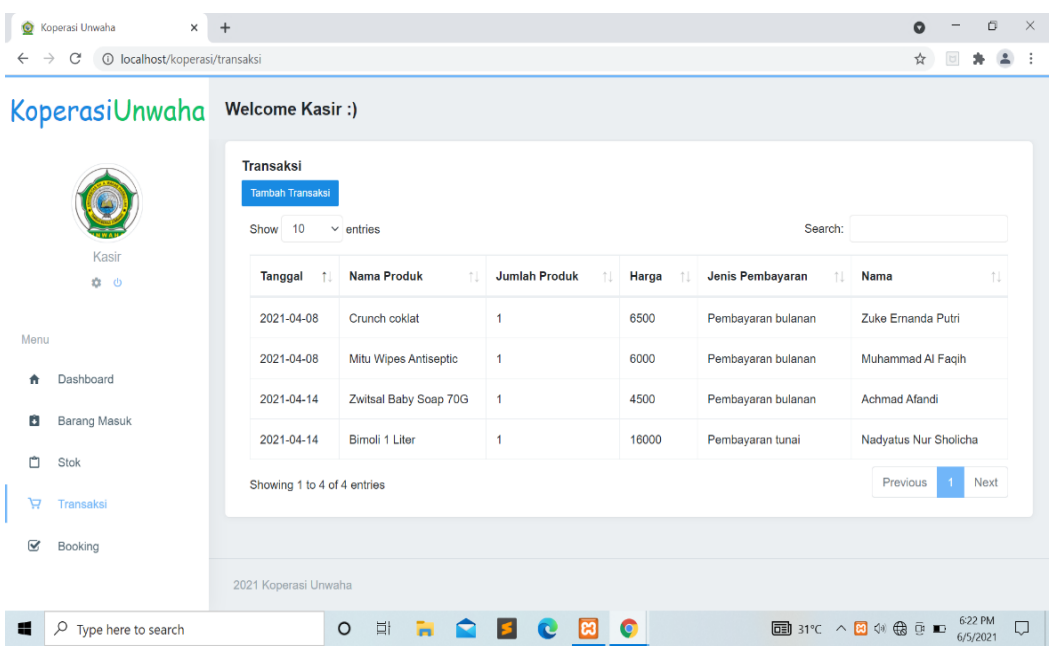

#### **Figure 7.** Transaction Page

On this page, a table is displayed containing the date of the transaction, the name of the product purchased, the number of products purchased, the price of the product, the type of payment selected, and the name of the buyer of the cooperative member. On this page also the cashier can add transactions for cooperative customers at KH University. A. Wahab Hasbullah.

#### • Booking

| Koperasi Unwaha<br>$+$<br>$\times$<br>1 localhost/koperasi/booking<br>C<br>$\rightarrow$<br>$\leftarrow$ |                                             |                  |                               |                     |                             | Q<br>☆ |                          | o | X<br>÷                   |
|----------------------------------------------------------------------------------------------------|---------------------------------------------|------------------|-------------------------------|---------------------|-----------------------------|--------|--------------------------|---|--------------------------|
| KoperasiUnwaha                                                                                           | <b>Welcome Kasir:)</b>                      |                  |                               |                     |                             |        |                          |   |                          |
|                                                                                                    | <b>Booking</b><br>Show 10<br>$\vee$ entries | Search:          |                               |                     |                             |        |                          |   |                          |
| Kasir                                                                                                    | <b>Nama</b><br>11                           | <b>Nip</b><br>1J | <b>Tanggal Booking</b><br>îl. | <b>Status</b><br>n. | <b>Tanggal Ambil</b><br>îJ. | Aksi   |                          |   |                          |
| $\hat{w}$ $\theta$                                                                                       | <b>Achmad Afandi</b>                        | 1802040820       | 2021-04-01                    |                     | 2021-04-03                  | IÔ.    | $\boldsymbol{\varphi}$   |   |                          |
| Menu                                                                                                    | Achmad Afandi                               | 1802040820       | 2021-04-01                    |                     | 2021-04-03                  |        | $\pmb{\varphi}$          |   |                          |
| Dashboard                                                                                                | Muhammad Al Faqih                           | 1802040791       | 2021-04-01                    |                     | 2021-04-03                  | ió.    | $\pmb{\rho}$             |   |                          |
| Barang Masuk<br>a                                                                                        | Muhammad Al Faqih                           | 1802040791       | 2021-04-01                    |                     | 2021-04-01                  | iÔ.    | $\pmb{\varphi}$          |   |                          |
| M<br>Stok<br>ਸ਼<br>Transaksi                                                                             | Muhammad Fadil Zulfikar                     | 1802040783       | 2021-04-01                    |                     | 2021-04-03                  | iÔ.    | $\mathcal{Q}^{\text{I}}$ |   |                          |
| ☑<br><b>Booking</b>                                                                                      | Muhammad Fadil Zulfikar                     | 1802040783       | 2021-04-01                    |                     | 2021-04-03                  | 1Ô     | $\boldsymbol{\varphi}$   |   |                          |
| localhost/koperasi/booking                                                                               | Nadyatus Nur Sholicha                       | 1802040794       | 2021-04-01                    |                     | 2021-04-03                  | ю      | Q                        |   | $\overline{\phantom{a}}$ |
| н<br>$\varphi$ Type here to search                                                                       | 目<br>$\circ$<br>'n                          |                  | O<br>ю                        |                     | □ 31℃ へ 8 4 4 0 0 □         |        | 6:27 PM<br>6/5/2021      |   | Q                        |

**Figure 8.** Booking Page

This page displays a table containing the member's name, member ID, booking date, product status to be booked, and product pick-up date. On this page, the cashier has the feature of approving or rejecting bookings that are entered in purchasing products on the KH University Cooperative Management Information System web. A. Wahab Hasbullah.

# **CONCLUTIONS**

From the results of the discussion, it can be concluded that:

- With the application of this information system, the transaction process in the cooperative can run easily.
- With this web-based sales system, it helps admins to update products, update categories and types of payments.
- With this web-based sales system, helping cashiers make transactions, update product stock on incoming goods, and carry out the booking approval process

# **REFERENCES**

- Abdurahman, M. (2018). Web-Based Employee Data Information System at the Ministry of Maritime Affairs and Fisheries of Ternate City. *Ilkominfo Scientific Journal - Computer Science & Informatics*, 1(2), 70–78.doi:10.47324/ilkominfo.v1i2.10
- Hariono, T., & Ashoumi, H. (2020). Implementasi RFID Mobile untuk Alat Pembayaran dan Pengontrol Keuangan Santri. *Saintekbu*, 12(2), 1-12.
- Mursidi, A. M. D., & Fitri, A.N.A. (2020). The Role of Students in the Economy in Malang City Through Student Cooperatives. *Scientific Journal of Accounting and Finance*. 2(2), 183–202.
- Mushthofa, A., Zulfikar, Z., & Hariono, T. (2021). Sistem Informasi Manajemen Digital Printing. *Exact Papers in Compilation (EPiC),* 3(2), 313-318.
- Oktasari, A. J., & Kurniadi, D. (2019). Web-Based Student Activity Management Information System Design. *Journal of Vocational Electronics and Informatics Engineering*, 7(4), 150–157.
- Sufaidah, S., Munawarah, Muawanah, B., & Anggraeni, N. (2020). Digital Marketing Of Culture And Tourism Of Jombang Regency Based On Android. *Saintekbu*, 12(2), 23-28. <https://doi:10.32764/saintekbu.v12i2.867>
- Susilo, M. (2018). Design and Build an Online Store Website Using the Waterfall Method. InfoTekJar (National Journal of Informatics and Network Technology), 2(2), 98–105. <https://doi:10.30743/infotekjar.v2i2.171>
- Widya, M. A. A., & Airlangga, P. (2020). Pengembangan Telegram Bot Engine Menggunakan Metode Webhook Dalam Peningkatan Waktu Layanan E-Government. *Seminar Nasional Informatika (SEMNASIF)*, 1(1), 60-68.